# **Mechanical Model (PMSM BLDC)**

# **Mechanical Model Configuration Page**

In the **System Explorer** window configuration tree, expand the **Power Electronics Add-On** custom device and select **Circuit Model >> PMSM BLDC >> Mechanical Model** to display this page. Use this page to configure the PMSM BLDC Mechanical model.

This page includes the following components:

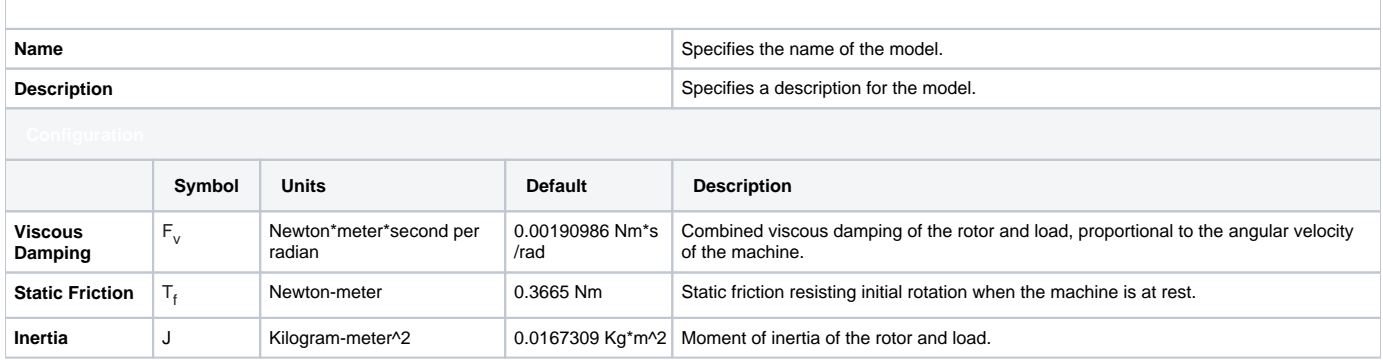

## **Mechanical Model Section Channels**

This section includes the following custom device channels:

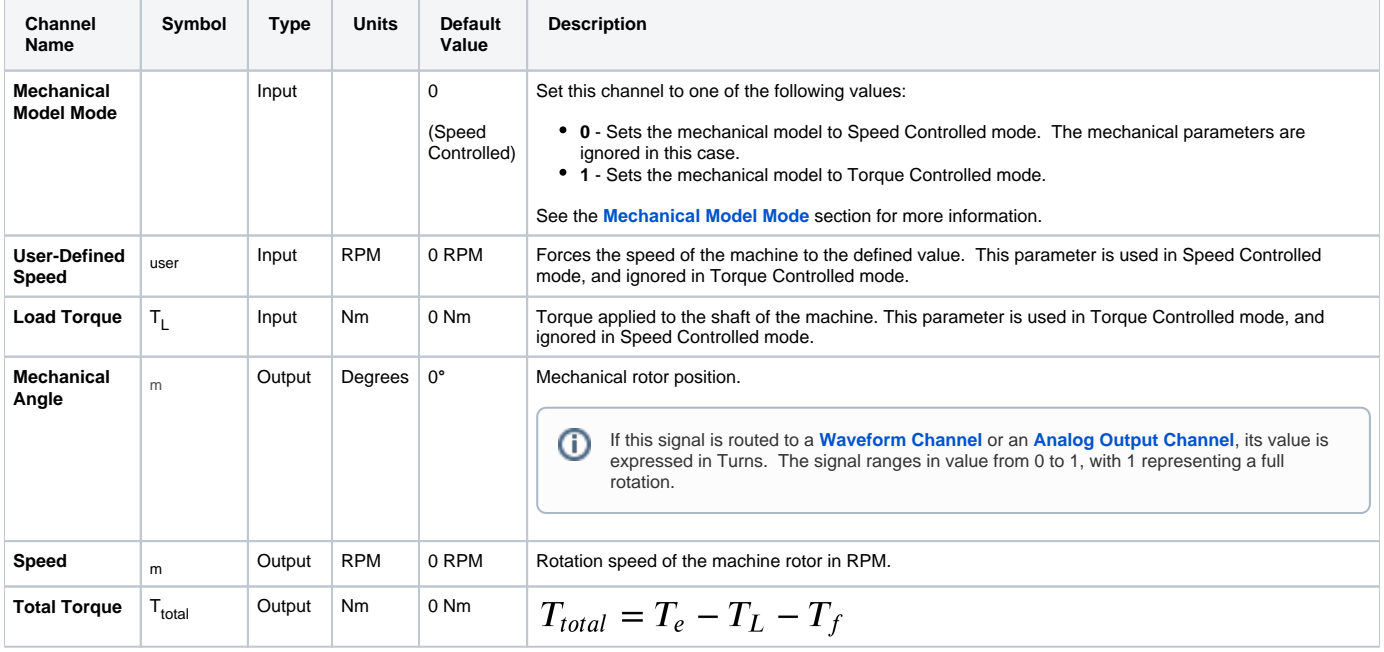

## **Mechanical Model Description**

Attached to the machine model's shaft is a basic mechanical model. This model was chosen due to its common application, and the ability to extend its functionality. The behavior of the model varies depending upon whether the **Mechanical Model Mode** is set to **Torque Controlled (1)** or **Speed Controlled (0)**.

#### **Torque Controlled**

When the **Mechanical Model Mode** is set to **Torque Controlled (1)**, the equation of the mechanical model can be expressed as follows:

<span id="page-0-0"></span>
$$
\frac{\partial \omega_m}{\partial t} = \frac{1}{J} * (T_{total} - F_v \omega_m)
$$

where

$$
T_{total} = T_e - T_L - T_f
$$

There is a dead-zone implementation with the static friction torque; if the Electromagnetic Torque (T<sub>e</sub>) does not exceed the Static Friction (T<sub>t</sub>) torque, the speed remains at zero.

Note that in equation [\(1\),](#page-0-0) the value of the mechanical speed  $\binom{m}{m}$  is in radians per second, while the output of the **Mechanical Speed** channel will be in RPM. The equation for the Electromagnetic Torque (T<sub>a</sub>) of each type of machine can be found on its specific description page under the Machine **[Section](https://wiki.opal-rt.com/display/DOCPEVS/Machine+Section)**.

The following equation is used to calculate the machine power:

$$
P_m = T_{total} * \omega_m
$$

#### **Speed Controlled**

(3)

When the **Mechanical Model Mode** is set to **Speed Controlled (0),** the mechanical parameters (**Viscous Damping**, **Static Friction**, **Inertia**) are ignored. Instead, the rotor speed is directly set using the **User-Defined Speed** parameter, <sub>user</sub>.

### <span id="page-1-0"></span>**Choosing a Mechanical Model Mode**

Select **Speed Controlled** mode if:

- 1. Your project requires you to manually set the speed of the machine
- 2. Your project has a mechanical model that requires you to input the speed of the machine in to the model

Select **Torque Controlled** mode if:

- 1. Your project requires you to manually set the load torque of the machine
- 2. Your project has a mechanical model that requires you to input the load toque of the machine in to the model